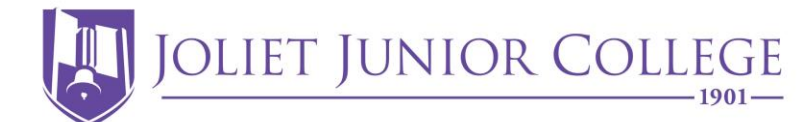

Thank you for completing placement testing with Joliet Junior College. This document contains further information about scores, retesting, and next steps.

### **Reviewing your scores:**

Reading and Writing scores may take 1 to 2 business before appearing on your JJC record. Math scores will usually appear 2 hours after testing. ACCUPLACER Reading and Writing scores are valid for 48 months; ALEKS Math scores are valid for 24 months.

You can view all your placement scores in the [Test Score](https://selfservice.jjc.edu/Student/Student/TestScores) section of Self Service.

If you don't know your JJC username and password, you can find assistance with retrieving that information via the JJC website or by calling the Student Tech [Support](https://jjc.edu/getting-started/register-courses/idusernamepassword-help) line.

### **Interpreting your scores:**

Don't know what your scores mean? You can refer to the below guides to find out what classes your scores place you into. Remember that JJC will always take your highest, valid score on file.

Reading, Writing, Math [Interpretation](https://jjc.edu/sites/default/files/Readiness/New%20Interpretation%20Guide%20FINAL_12.7.21.pdf) Guide

ESL Reading and Writing [Interpretation](https://www.jjc.edu/sites/default/files/Readiness/New%20Interpretation%20Guide%20ESL%20Final_08.27.21.pdf) Guide

# **Retesting:**

If you do not like your scores, you may be able to retest.

- You can take the Reading and Writing test 2 times per semester.
- You can take the Geometry test 2 times in a 2-year period.
- You can take the Math test as many times as you need. However, there is a mandatory 24 hour cool off period between tests and you may be required to complete 3 hours in the ALEKS Prep and Learning modules before testing. To find out if you need to complete these 3, you can log onto your [ALEKS account.](https://www.jjc.edu/launch-aleks)

# **Study Materials:**

After taking the ALEKS Math test, you will have access to the ALEKS Prep and Learning modules for 1 year. Before your 3rd, 4th, and 5th test attempts, you are required to complete 3 hours in the Prep and Learning modules.

1. To access your study [modules](https://jjc.edu/sites/default/files/Academics/Math/ALEKS%20PPL%20module%20tutorial%20handout%205.10.19.pdf) go to the ALEKS [Launch](https://www.jjc.edu/launch-aleks) Page.

- 2. Use your name, JJC ID number, and JJC email address to log in.
- 3. From the **My Classes** page, click on your active class.
- 4. Follow the on-screen prompts to begin or continue working on your modules.

You CANNOT access the modules until after you take your 1st attempt at the test. After 1 year, your access will expire and you will need to retake the test to regain access.

To access study materials for the Reading and Writing test, you can go directly to the [ACCUPLACER website.](https://accuplacer.collegeboard.org/students/prepare-for-accuplacer/practice) Using the **Learning Locator Code** from your score report, you can access [custom learning resources.](https://accuplacer.pearsonperspective.com/perspective/)

**Did you know that the Tutoring and Learning Center offers tutoring for the placement test? You can read more abou[t Prep for Progress](https://jjc.edu/student-resources/tutoring-learning-center/test-preparation) tutoring on the JJC website.**

### **Next Steps:**

Now that you have completed placement testing, what should you do next? Your next step is advising, but may vary depending on the type of student you are!

#### **Currently Enrolled Students**

- Before registering for classes, be sure to follow up with your Advisor.
- Previous course recommendations may need to be updated, depending on your new placement scores.
- For a list of current Advisors, please see Major Specific [Advising.](https://stujjc.sharepoint.com/sites/StudentAdvisingCenter/SitePages/Major-Pathway-Specific-Advising.aspx) If an advisor is not listed for your area, you can schedule an appointment with the [Student Advising Center.](https://jjc.edu/student-resources/student-advising-center)

### **Returning Students and New Students with 12 or more Earned Credits**

- If you are returning to JJC after taking a break from for one year or more, please contact the [Student Advising Center](https://nam03.safelinks.protection.outlook.com/?url=https%3A%2F%2Fwww.jjc.edu%2Fstudent-resources%2Fstudent-advising-center&data=02%7C01%7Cmbarajas%40jjc.edu%7Cb5875526c2c24867149f08d86705523a%7C581e94de7e2f4d699d5f791d2fb8f31a%7C0%7C0%7C637372619845686044&sdata=QFjwNitW7lazdz%2FGSONB2t5ILXhM7nLdpK9JoDZN1XI%3D&reserved=0) to schedule an individual advising appointment.
- If you are a new student to JJC, but have earned 12 or more credits from another college, please follow the new student advising instructions outlined on the last page of the [New Student Presentation.](https://nam03.safelinks.protection.outlook.com/?url=https%3A%2F%2Forientation.jjc.edu%2F&data=02%7C01%7Cmbarajas%40jjc.edu%7Cb5875526c2c24867149f08d86705523a%7C581e94de7e2f4d699d5f791d2fb8f31a%7C0%7C0%7C637372619845686044&sdata=kzyznl9nNcxYnY2d29D1hCsyviw1FMlQq3dnwfZmdvs%3D&reserved=0)
	- o You will contact the [Student Advising Center](https://nam03.safelinks.protection.outlook.com/?url=https%3A%2F%2Fwww.jjc.edu%2Fstudent-resources%2Fstudent-advising-center&data=02%7C01%7Cmbarajas%40jjc.edu%7Cb5875526c2c24867149f08d86705523a%7C581e94de7e2f4d699d5f791d2fb8f31a%7C0%7C0%7C637372619845686044&sdata=QFjwNitW7lazdz%2FGSONB2t5ILXhM7nLdpK9JoDZN1XI%3D&reserved=0) for an individual advising appointment only AFTER completing Step 4 on the [Admitted](https://nam03.safelinks.protection.outlook.com/?url=https%3A%2F%2Fwww.jjc.edu%2Fgetting-started%2Fadmitted-students&data=02%7C01%7Cmbarajas%40jjc.edu%7Cb5875526c2c24867149f08d86705523a%7C581e94de7e2f4d699d5f791d2fb8f31a%7C0%7C0%7C637372619845696001&sdata=hgEawibmO5tisT8iKv2SmJvckcvNjJjjXPCdmCqoz%2B8%3D&reserved=0) Students page. You must have all college transcripts on file before scheduling an advising appointment.

### **Brand New College Students**

• If you are new to JJC and have 0-11 college credits earned, please follow the new student advising instructions outlined on the last page of the [New Student](https://nam03.safelinks.protection.outlook.com/?url=https%3A%2F%2Forientation.jjc.edu%2F&data=02%7C01%7Cmbarajas%40jjc.edu%7Cb5875526c2c24867149f08d86705523a%7C581e94de7e2f4d699d5f791d2fb8f31a%7C0%7C0%7C637372619845696001&sdata=VZ4FQh%2Bu%2B%2Bhn1Utp4pHq98gL%2FRc0vncjHlXzCgPhKd0%3D&reserved=0) [Presentation.](https://nam03.safelinks.protection.outlook.com/?url=https%3A%2F%2Forientation.jjc.edu%2F&data=02%7C01%7Cmbarajas%40jjc.edu%7Cb5875526c2c24867149f08d86705523a%7C581e94de7e2f4d699d5f791d2fb8f31a%7C0%7C0%7C637372619845696001&sdata=VZ4FQh%2Bu%2B%2Bhn1Utp4pHq98gL%2FRc0vncjHlXzCgPhKd0%3D&reserved=0)

- o Most students will schedule a *New Student Advising Session* online, to plan and register for their first semester schedule. Students pursuing certain programs may be referred directly to a *Major Specific Advisor* for first semester planning. This information is all at the end of the New Student Presentation.
- o You must have valid [reading, writing, and](https://jjc.edu/sites/default/files/Readiness/Alternate%20Placement%20Measures_ALL%209.1.23.docx.pdf) math placement scores or other qualifying [alternative](https://jjc.edu/sites/default/files/Readiness/Alternate%20Placement%20Measures_ALL%209.1.23.docx.pdf) placement measures on file before scheduling a new student advising session.

# **\*\*\*High School Students:**

If you are a high school student enrolled in a Transition Program course or Dual Credit program, you can follow up with your high school counselor. You can also find more information about [Dual Credit](https://jjc.edu/getting-started/admissions/dual-credit) from the JJC website. For more information about Transition English, please contact Heather Anderson Nadess at [hnadess@jjc.edu.](mailto:hnadess@jjc.edu) For more information about Transition Math, please visit the [Math Department](https://jjc.edu/choose-your-path/stem/mathematics) page on the JJC website.